# **SAFESCAN 1250 МОНЕТОБРОЯЧНА И СОРТИРАЩА МАШИНА**

Ръководство ENGLISH | NEDERLANDS | DEUTSCH | FRANÇAIS | ESPAÑOL | ITALIANO | PORTUGUÊS POLSKI | ČESKY | MAGYAR | SLOVENSKÝ I Български

**Safescan** 

# ВЪВЕДЕНИЕ

Благодарим Ви, че закупихте монетоброчна и сортираща машина Safescan 1250 , продукт от изключително качество и удобство при употреба. Safescan 1250 бързо преброява монетите и сортира всяка една в определения за това контейнер, което осигурява ефикасното боравене с пари.

#### СЪДЪРЖАНИЕ:

- В кутията ще намерите следните артикули:
- Машина Safescan 1250
- Ръководстов за употреба
- 8 контейнери за монети
- 8 тубички за монети (вкл. единствено EURO модел)

#### 1. ПРОДУКТ

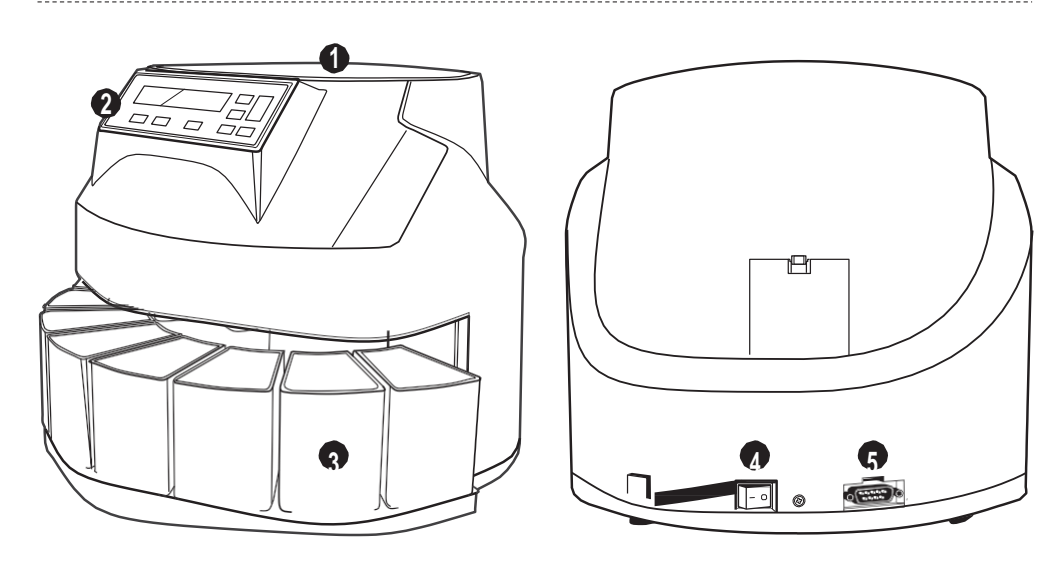

- **1.** Бункер
- **2.** Дисплей / Функционални бутони
- **3.** Контейнери за монети
- **4.** Копче за вкл./изкл.
- **5.** Изход за принтер
- **6.** Тубички за монети (EURO модел)

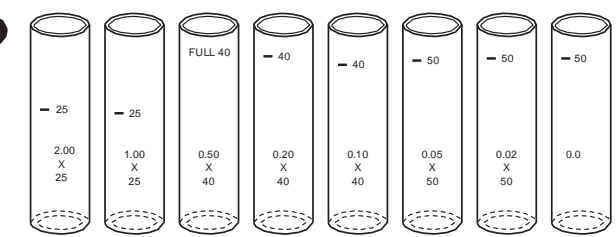

### 2. ИНСТАЛИРАНЕ SAFESCAN 1250

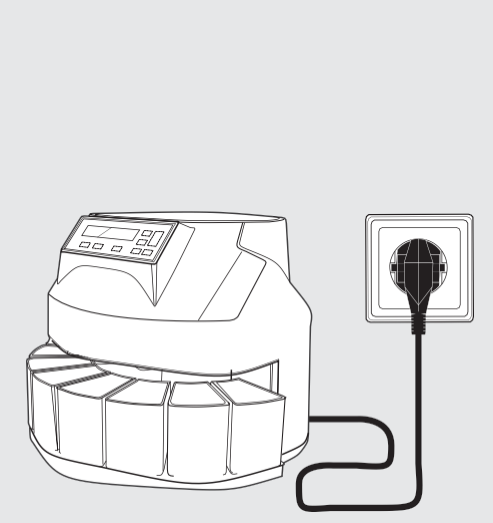

1. Свържете кабелът за захранване на машината в контакт (АС 220-240V)

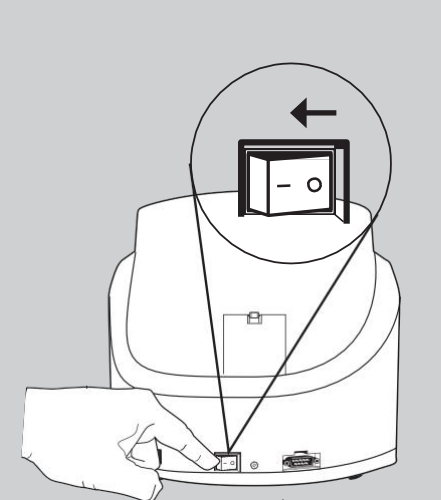

2. Натиснете копчето за вкл./изкл., което се намира в задната долна част на машината, за да я включите.

#### 3. БРОЕНЕ НА МОНЕТИ

**1.** Сложете монетите в бункера. Не е необходимо да бъдат сортирани предварително.

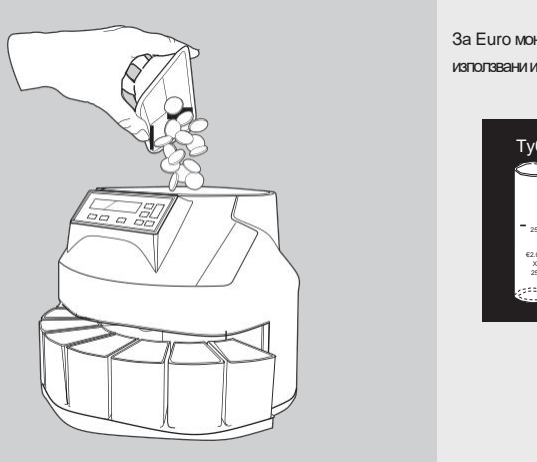

**2.** Бутонът  $\odot$  трябва да бъде натиснат, за да започне броенето. TМонетите се сортират по размер, като всеки номинал е поставен в предназначения за това контейнер (отляво надясно: най-голям до най-малък диаметър на монетата)o right: largest to smallest diameter coin).

#### За Euro монети могат да бъдат използвани и тубички.

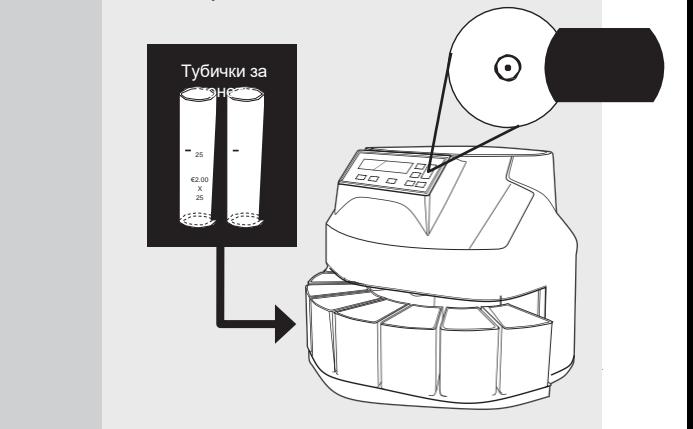

### **4. ДИСПЛЕЙ И БУТОНИ**

- 
- **02.** Принтирайте резултатите от броенето на
- 
- **03.** Покажи резултатите от броенето на дисплея **08.** Изчистете разултата от броенето
- 04. Изберете номинал за функция "Партиди" **09. Започнете броене**
- **05.** Настройте размер на партидата през 20 или 50 монети
- **01.** Дисплей **06.** Настойте размер на партидата; качване с 1 монета
	- 07. Настойте размер на партидата; сваляне с 1 монета
	-
	-

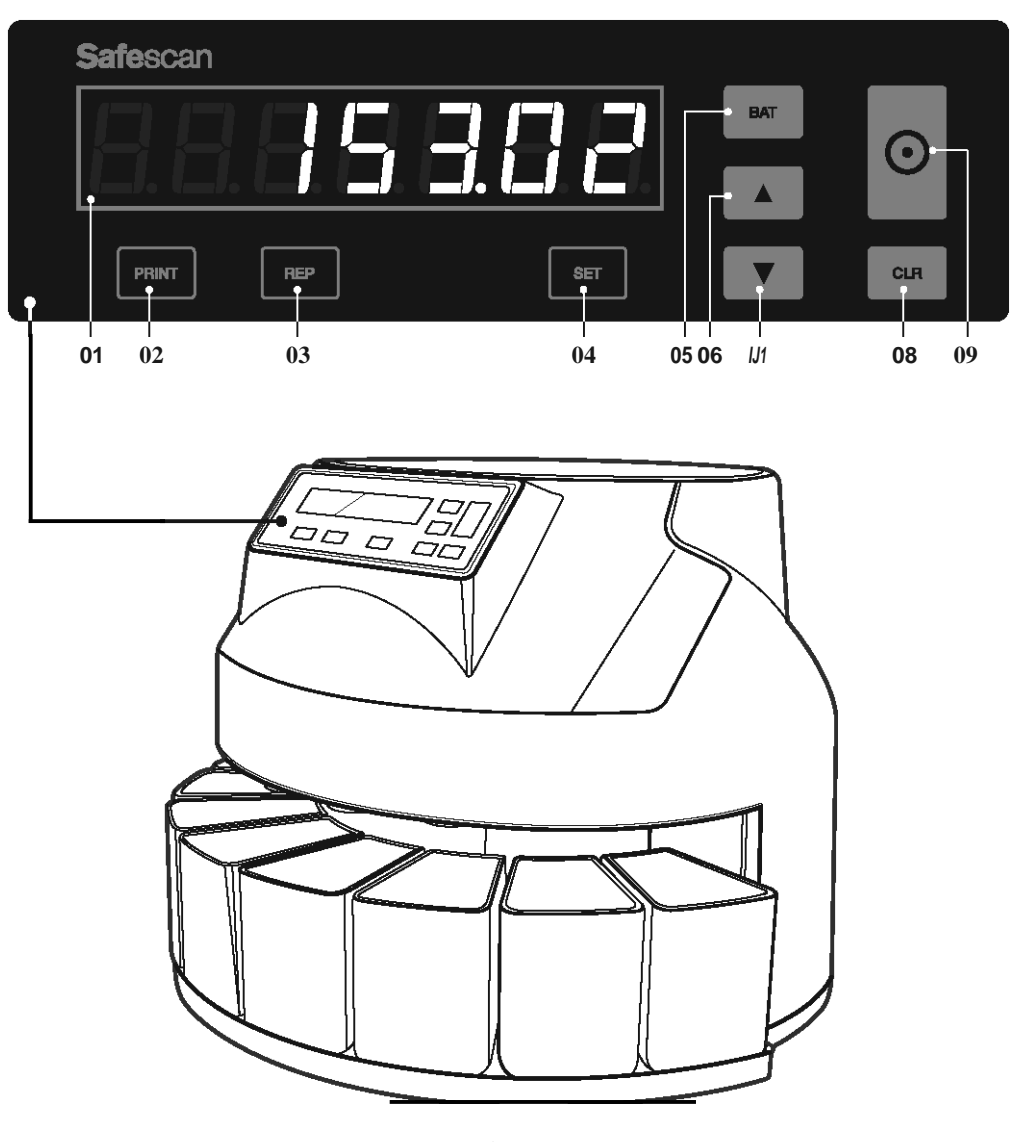

## 5. БРОЕНЕТО Е ПРИКЛЮЧИЛО: ВИЖ ОБЩО ПО НОМИНАЛИ

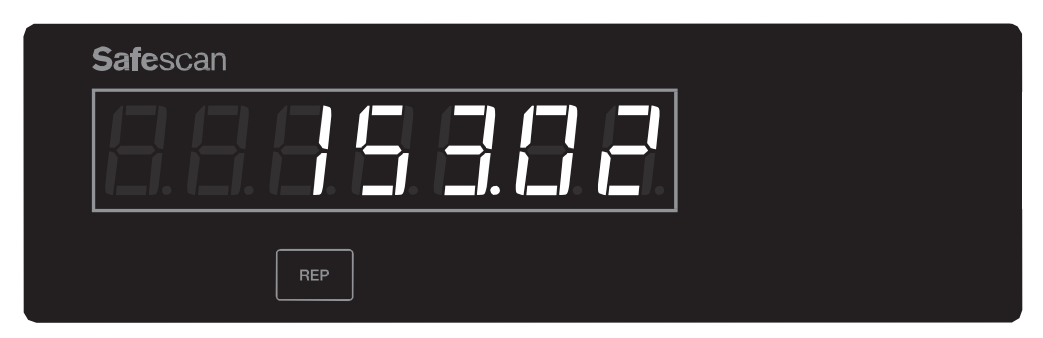

**1.** Когато броенето е приключило, общата сума от преброените монети е показана на екрана. За да видите броят монети от различните номинали, натиснете бутон  $\sqrt{\frac{R}{R}}$ 

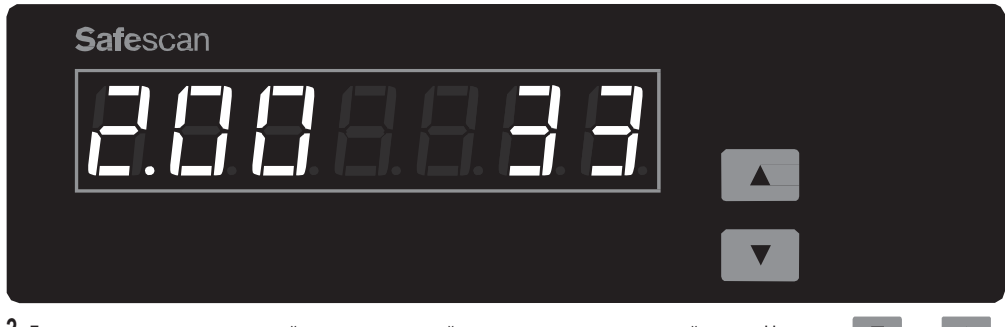

 $\,$ 2. Броят монети е показан, започвайки с номинала, чийто диаметър на монета е най-голям. Натиснете за избиране на друг номинал.

#### 6. ФУНКЦИЯ ПАРТИДИ

Функция "Партиди" Ви позволява да създавате еднакви партиди от монети. Машината ще спре, когато се достигне желания размер на партида. Има две опции:

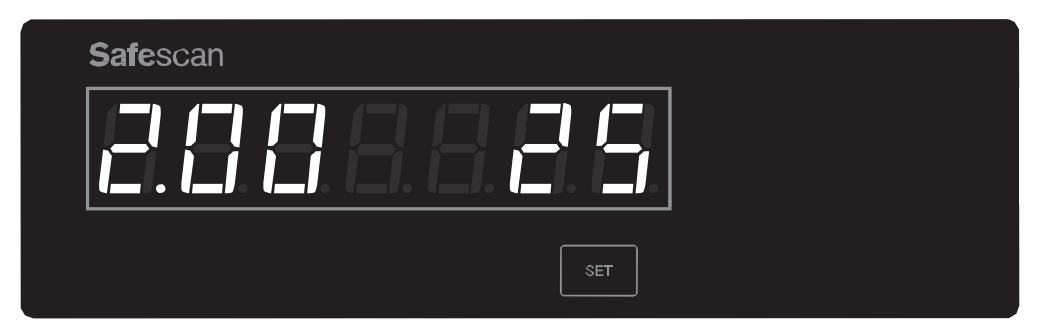

**1. Размери на партида по подразбиране.** Машината има зададени стандартни настройки за размер на партида. Бутон  $\sqrt{\frac{1}{100}}$ Ви позволява да преминете през настройките за партиди от всеки номинал, започвайки с монетата с най-голям диаметър.

 $\blacktriangle$ 

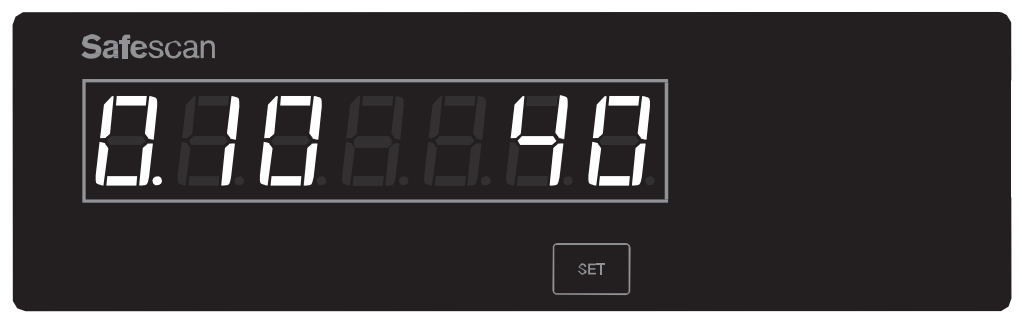

**2. Размер на партида.** Натискайте  $\boxed{\text{ser}}$ , докато не достигнете желания номинал.

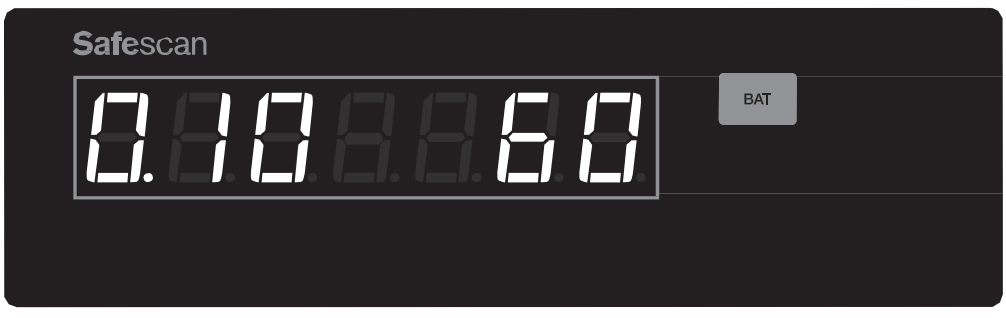

3. Натиснете вит , за да изберете размер на партида със стъпка от 20 (от 1 до 200 монети) или 50 (от 200 до 999 монети).

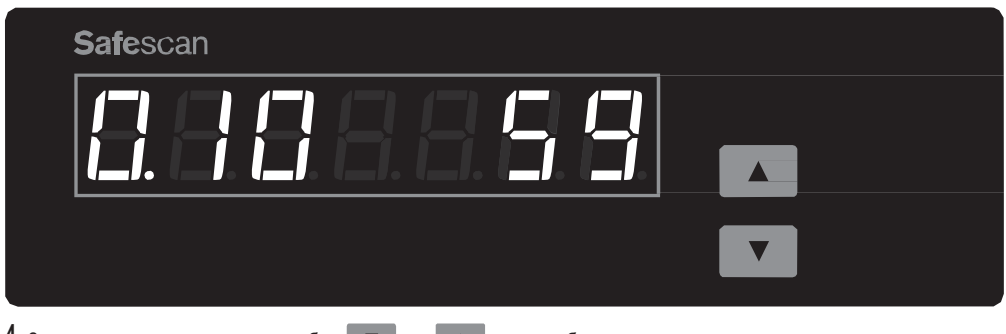

партидата със стъпка от 1 монета.

**4.** За да зададете различен размер, бутон ▼ и и и могат да бъдат използвани, за да настроите размера на

## 7. ПОДДРЪЖКА

За продължителния живот на машината е необходимо редовно да се почистват вътрешния механизъм и сензорите. Ако се замърсят вътрешните сензори, това може да доведе до грешки в броенето или други неизправности. За детаилни инструкции по поддръжка, моля посетете: **[www.safescan.com.](http://www.safescan.com/)**

**ВАЖНО:** Уверете се, че в машината няма монети от друга валута или други предмети като кламери, телбоди и др., тъй като това би довело до неизправности в работата на машината.

#### 8. УПОТРЕБА С ОПЦИОНАЛЕН SAFESCAN TP-230 ПРИНТЕР

Safescan 1250 може да бъде свързан към термален принтер Safescan TP-230, което ще Ви осигури детаилна разбивка на резултата от броене. BПреди да започнете да използвате принтера, трябва да се настрои скоростта на предаване (baud rate) от 9600 (настройка по подразбиране) на 1200. Моля, следвайте стъпките:

#### **1. ВЛЕЗТЕ В МЕНЮ ЗА НАСТОЙКА НА ПАРАМЕТРИ**

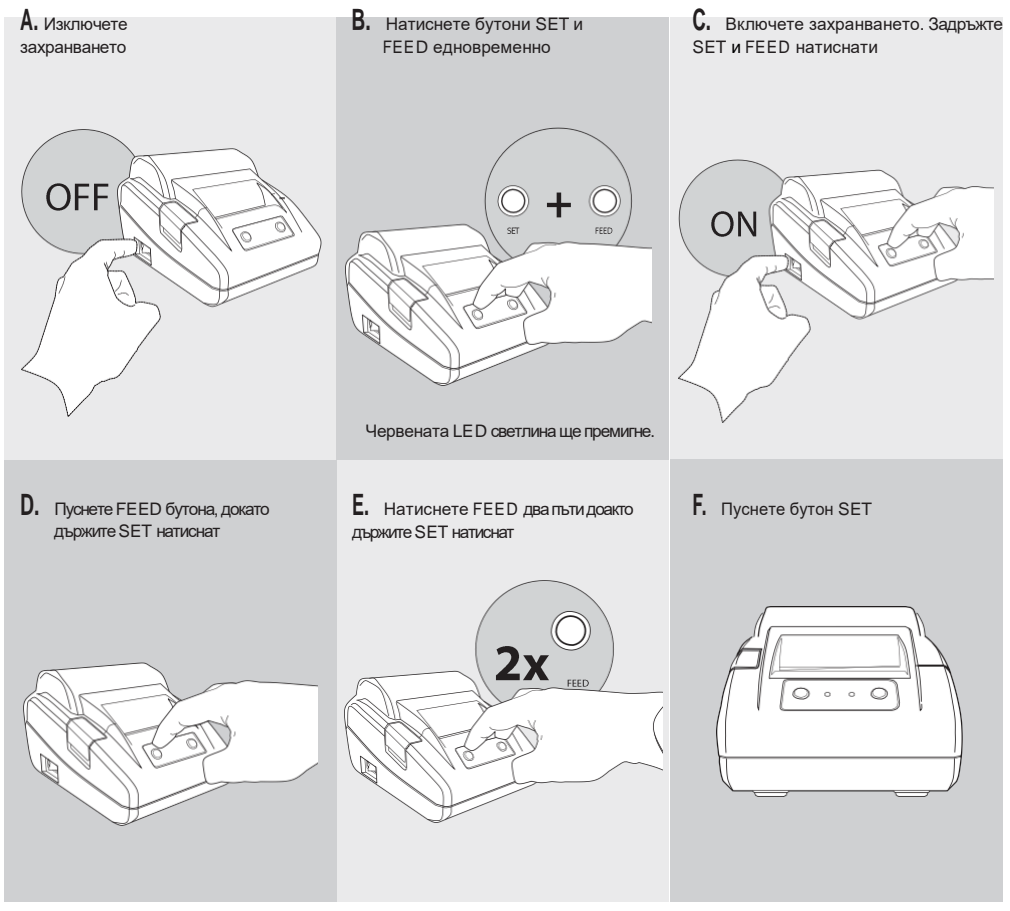

Принтерът сега е в **режим на настройки на параметри** и ще принтира първия параметър от менюто за настройки (baud rate).

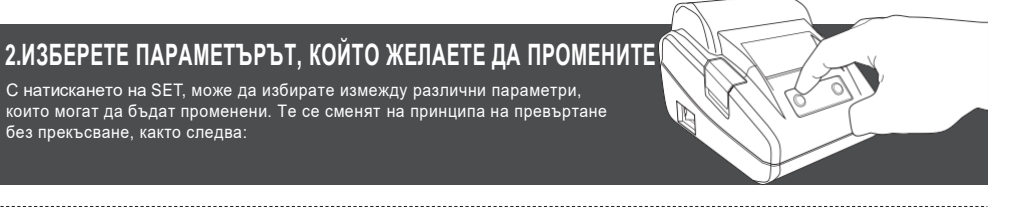

Български

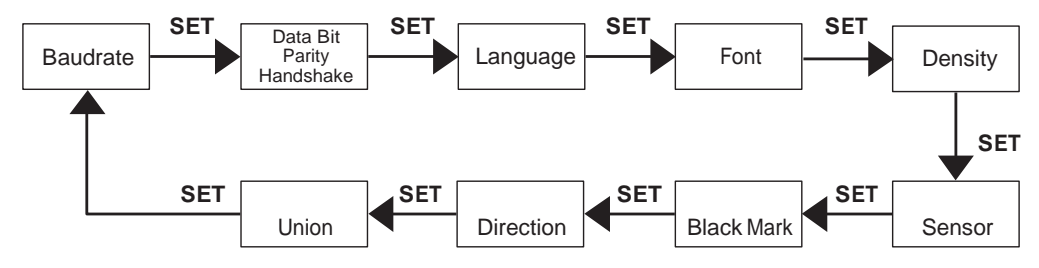

При всяко натискане на SET, принтираният текст ще показва кой параметър е избран, заедно със зададената стойност към момента. Следващата стъпка показва как да промените настройката.

#### **3. CМЯНА НА СКОРОСТТА НА ПРЕДАВАНЕ НА ПРИНТЕРА (BAUDRATE)**

Веднъж щом влезете в настройката за смяна на скоростта на предаване, желаната стойност може да бтде избрана с натискането на FEED. При всяко натискане стойността ще бъде принтирана. Продължете да натискате FEED, докато "1200" не бъде принтирано. Настройката за скоростта на предаване е на принципа на превъртане без прекъсване, както следва:

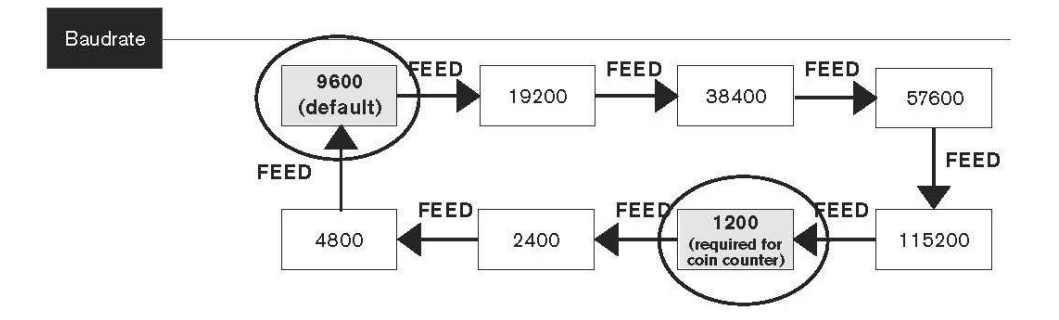

#### **4. ЗАПАЗЕТЕ НАСТРОЙКИТЕ.**

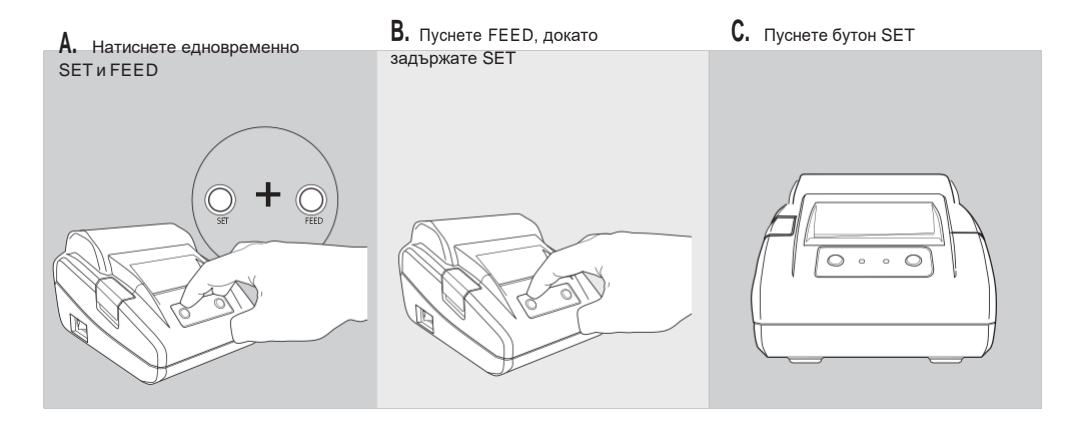

Сега ще се принтира текстът: "**Exit Set mode**". Настройките са се запазили.

**Моля имайте предвид**: Когато настройките не са се запазили, принтерът ще се върне на настройките по подразбиране след като бъде изключен. За детаилни инструкции за работа, моля погледнете ръководството за употреба на Safescan TP-230, включено с принтера.

#### 9. СВЪРЗВАНЕ И ИЗПОЛЗВАНЕ НА ПРИНТЕРА

Свържете принтера към монетоброячната машина с 9-pins serial кабел (M/F), вкл. към принтера.

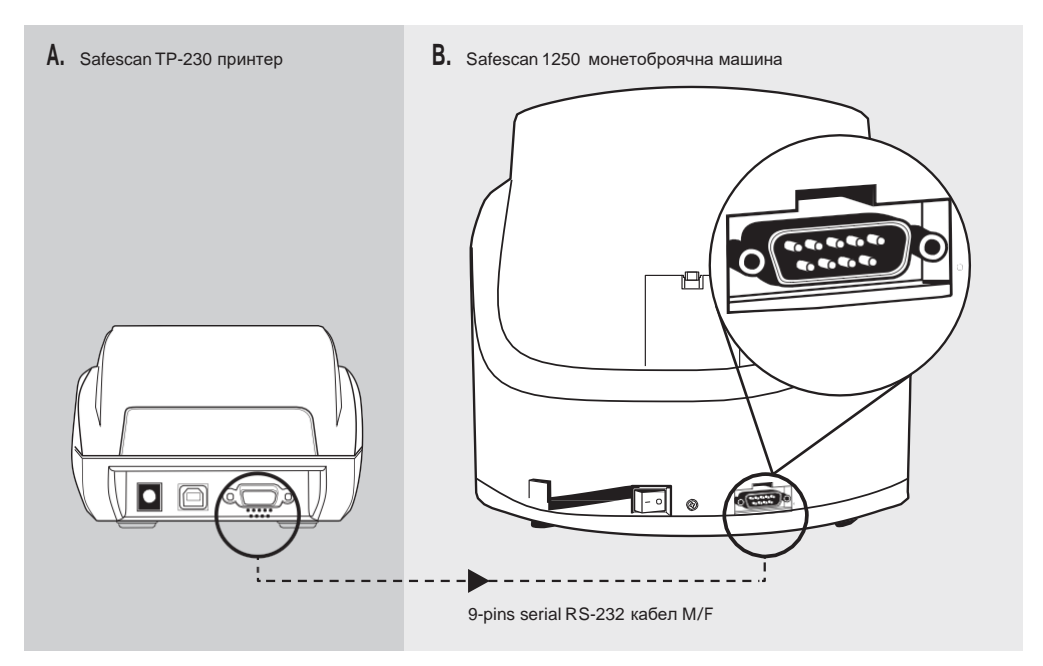

След като броенето е приключило, натиснете [PRINT] на монетоброячната машина, за да принтирате детаилен отчет от броенето по номинали.

#### ТЕХНИЧЕСКИ СПЕЦИФИКАЦИИ

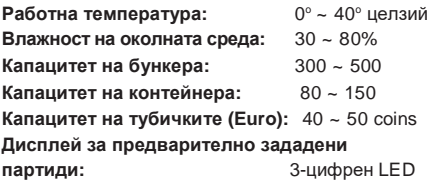

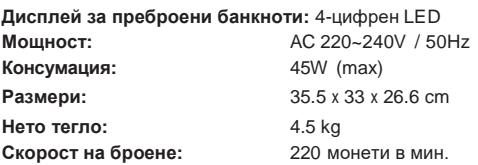

Български